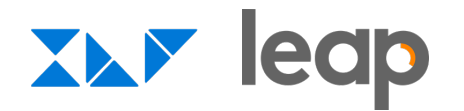

1

# **How to build a Tattletale Report**

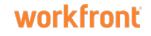

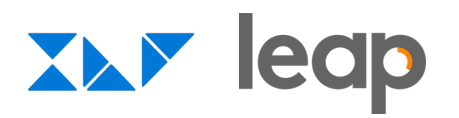

## **COPS** - Tattletale - OVERDUE / LATE TASKS

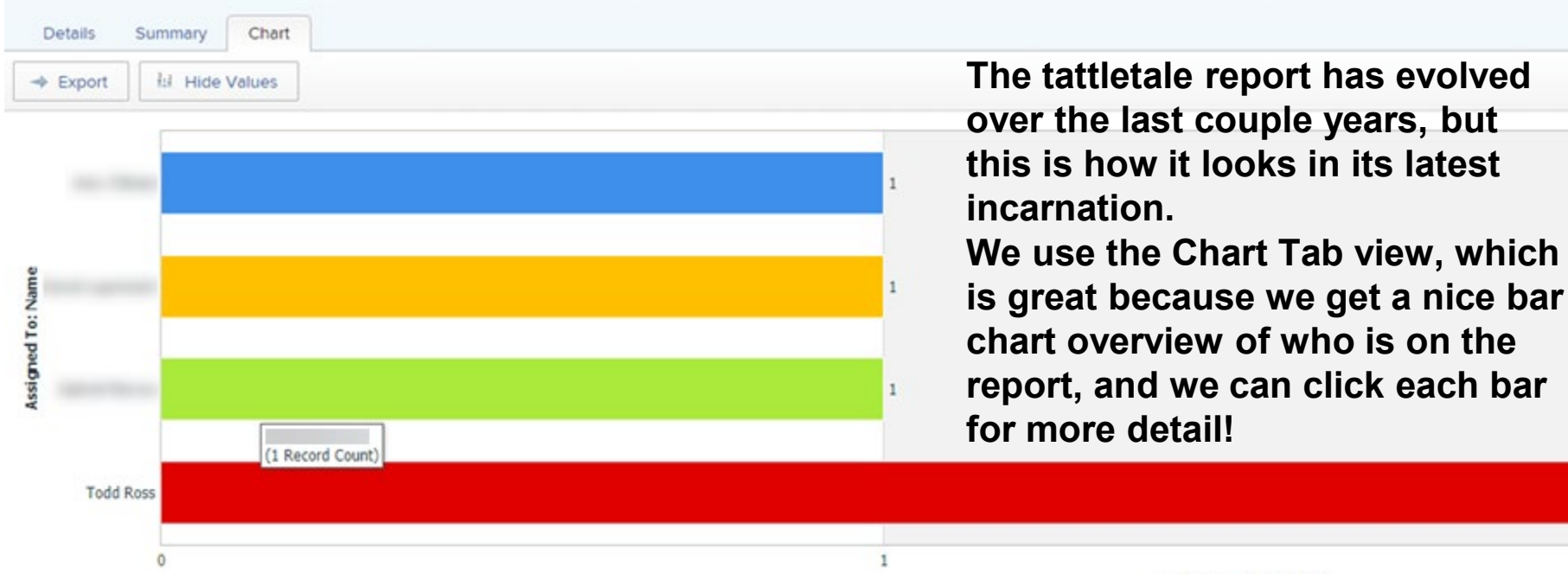

**Record Count (Count)** 

 $\mathcal{D}$ 

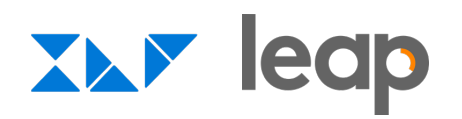

### **First start a new assignment report.**

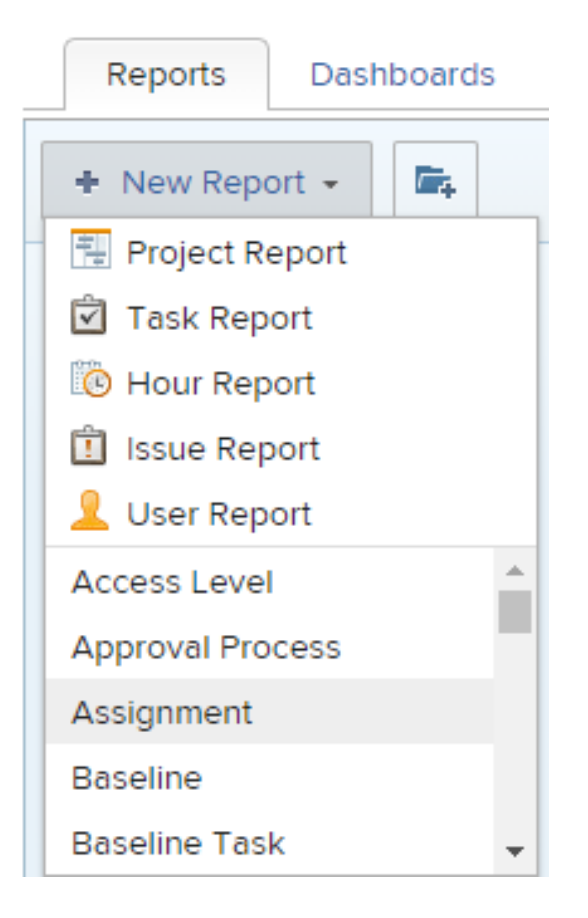

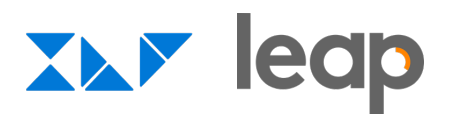

### **CO4-COPS - Tattletale - OVERDUE / LATE TASKS**

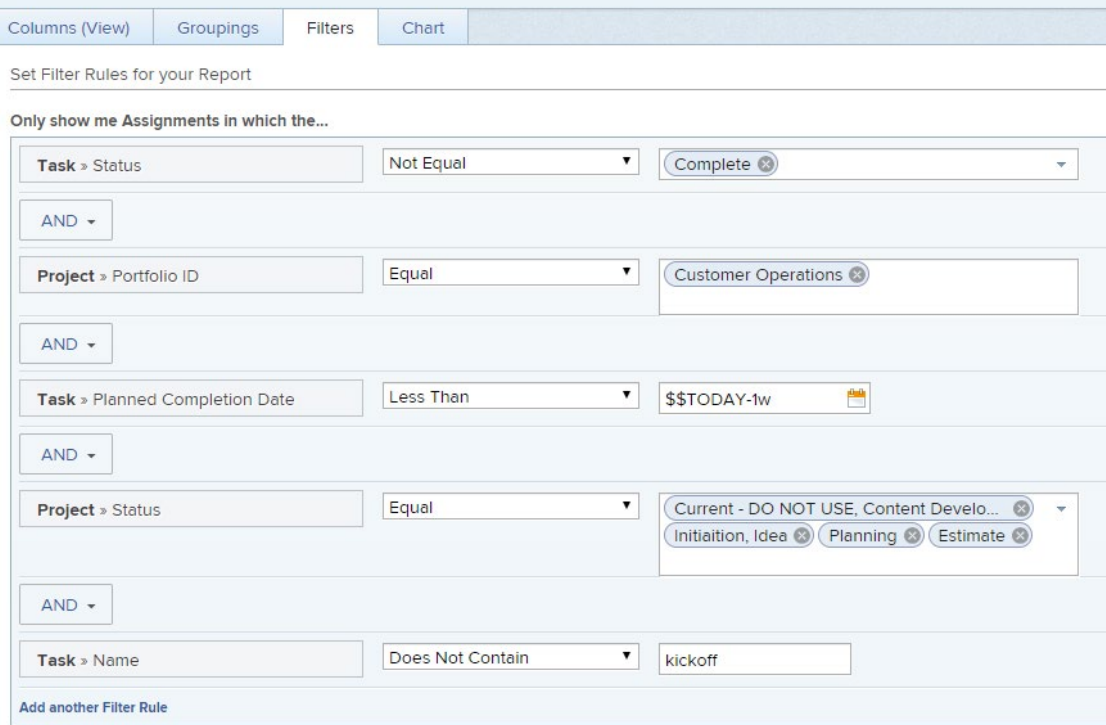

**Filter the information down to exactly what you need. In this case, I want only tasks that aren't complete, everything that's in my Portfolio ID, with a task planned completion date older than 1 week old, a project status that is equal current related, and that the task doesn't contain the word kickoff. We have a separate tattletale report for kickoffs overdue, but the same logic that follows applies.**

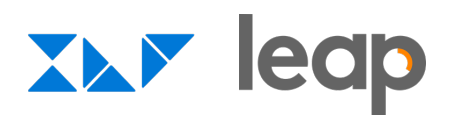

### **COMPACT OF A SET ASSESS** OVER THE TASKS Columns (View) Groupings Filters Chart Group your Report: Eiret bur

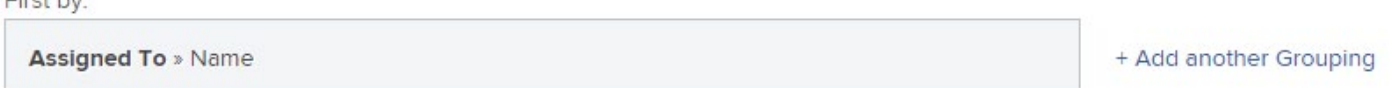

## **Then, assign one grouping, which I only care about who the task is assigned to. The best catch-all for this is Assigned To >> Name.**

# **XXY ledp**

# **CO4-COPS - Tattletale - OVERDUE / LATE TASKS**

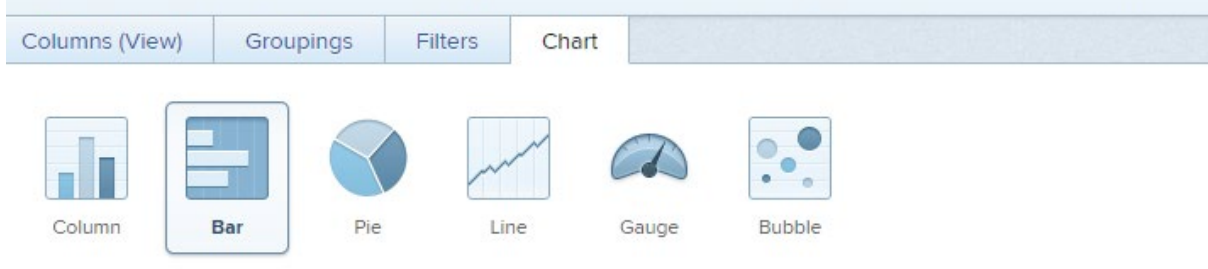

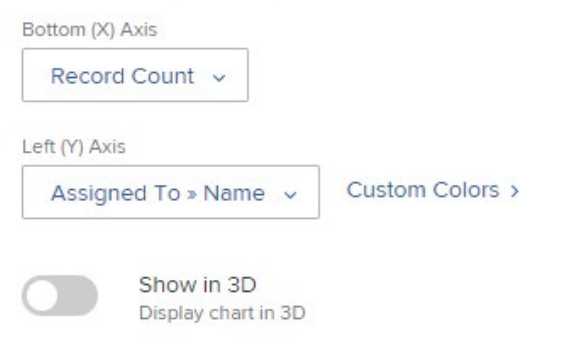

Next, choose the best type of chart that works for you. In our case, we found that the bar chart worked the best. The Bottom X Axis is set to **Record Count. The Left Y Axis is set** to Assigned To >> Name.

### **Group Bars**

Select an additional grouping and define how your chart should be grouped

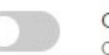

### **Combination Chart**

Combine your chart by an additional field value

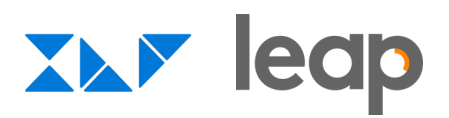

#### **Report Options**

**Report Title** 

04-COPS - Tattletale - OVERDUE / LATE TASKS

Description

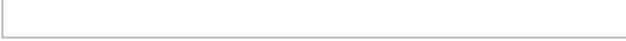

Run this report with the Access Rights of:

Start typing name...

When the Report loads, show the:

Chart Tab  $\star$ 

When the report loads on a dashboard, show:

 $200$ items

Finally, select the Report Options, and select When the Report loads, show the: Chart Tab. It's also a great idea to change the amount of items to 200 from the default of 15, so you can capture them all.

Allow View to be changed on the report

Allow Group to be changed on the report

Allow Filter to be changed on the report

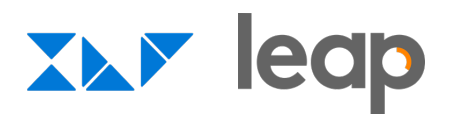

## **COPS** - Tattletale - OVERDUE / LATE TASKS

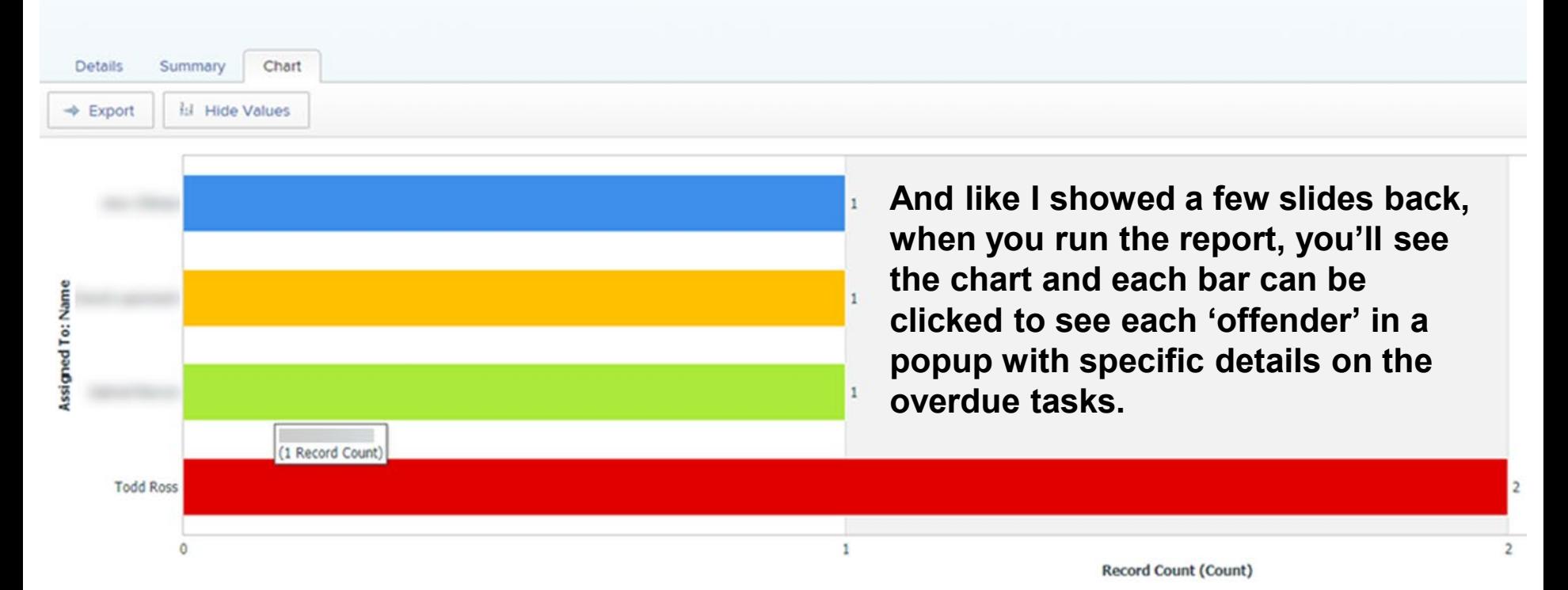

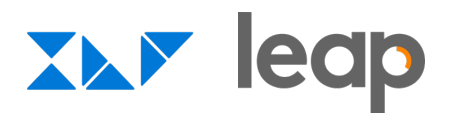

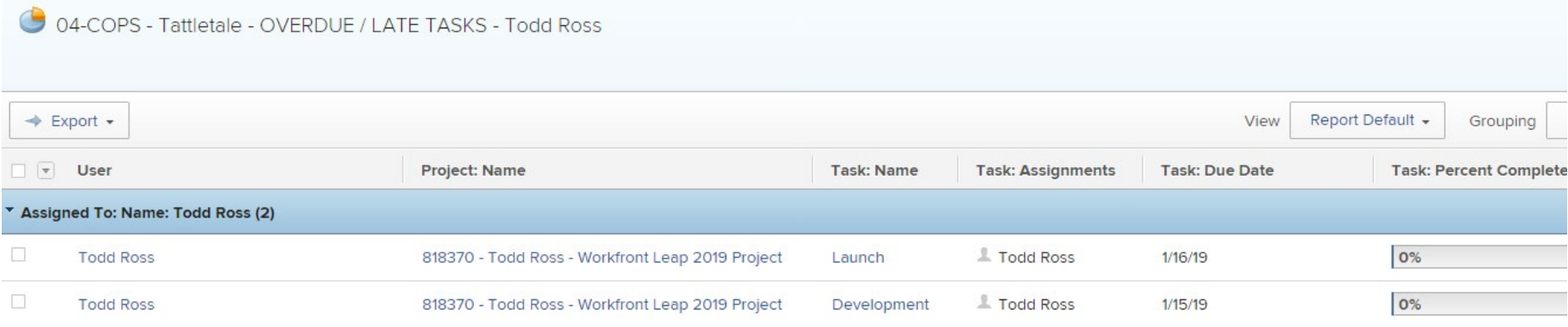

### **Simply click any bar, and you'll see the specific overdue tasks.**